## **Quelques éléments pour télécharger des données de projections climatiques depuis DRIAS**

Le service Drias <sup>les futurs du climat</sup>, permet de simplifier l'accès et l'utilisation d'informations relatives aux projections climatiques régionalisées pertinentes pour le territoire de la France, et facilite ainsi le lien entre utilisateurs et chercheurs. Ouvert en 2012, ce service climatique est issu du projet Drias (**D**onner accès aux scénarios climatiques **R**égionalisés français pour l'**I**mpact et l'**A**daptation de nos **S**ociétés et environnement), co-financé par le programme Gestion et Impact du Changement Climatique (GICC) du Ministère du Développement Durable (aujourd'hui MTE). Il constitue l'un des éléments de la stratégie d'adaptation nationale.

Toutes les informations et points de vigilance pour accéder aux différents services sont détaillées ici : <http://drias-climat.fr/accompagnement/sections/41>

Quelques étapes permettent aujourd'hui un accès simplifié aux données :

- Ouvrir un compte et se connecter [\( http://www.drias-climat.fr/commande](http://www.drias-climat.fr/commande) )
- Aller sur « Données corrigées DRIAS-2020 », puis Simulations DRIAS-2020. Un formulaire permet de commander des données pour plusieurs paramètres, sur plusieurs points de grille (1 à 8981) et différentes périodes à horizon 2100.
- Sélection du jeu de données :

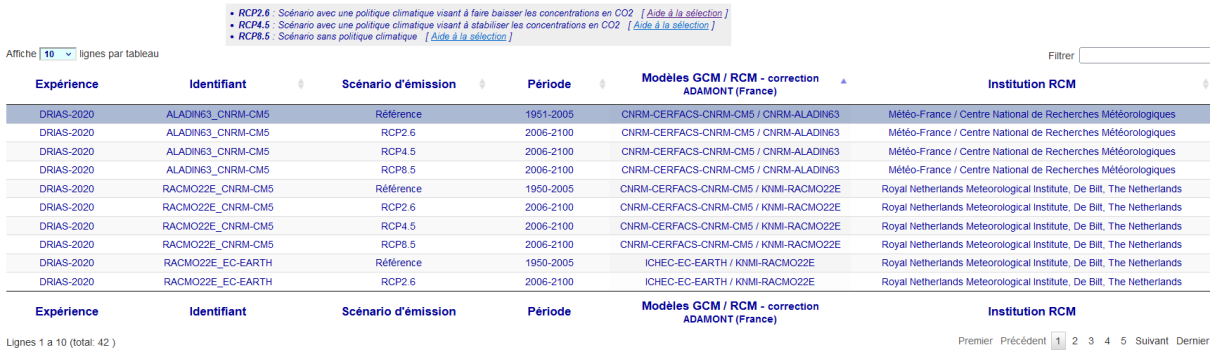

Lignes 1 a 10 (total: 42)

Après avoir choisi un modèle et un scénario, on procède par :

- Sélection de la référence temporelle souhaitée :

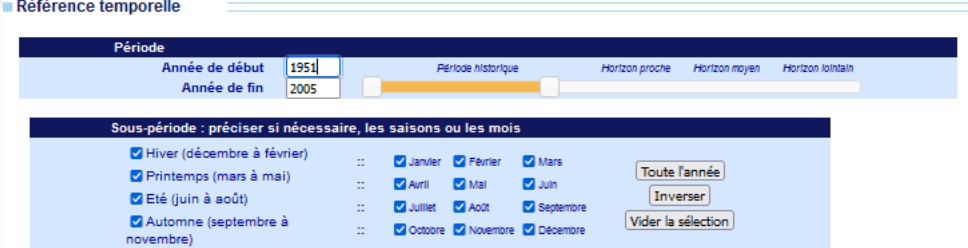

- Sélection de la référence géographique

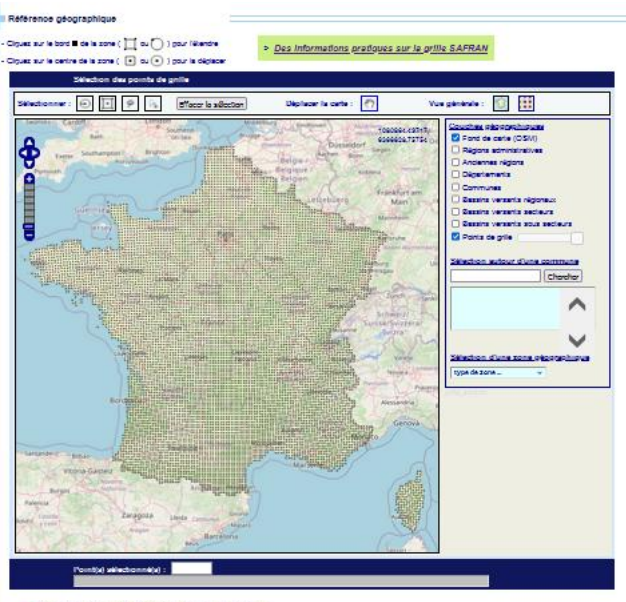

· Autres possibilités de sélection des points de grille

- Sélection des paramètres météorologiques

## Paramètres météorologiques

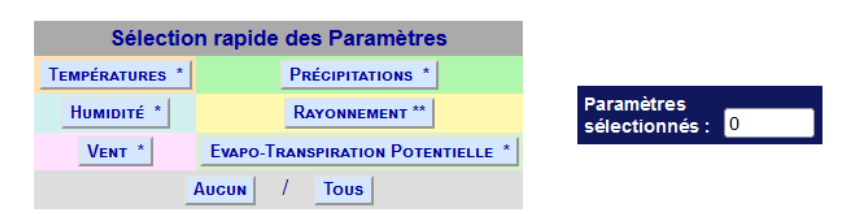

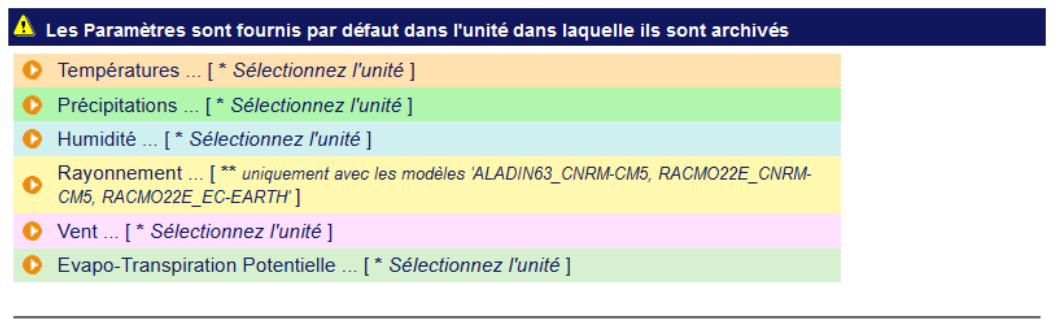

## Forme du fichier résultat

- Valider son formulaire de commande
- Valider sa requête
- Téléchargement de données : les données obtenues sont en .txt mais il est possible des convertir en .csv pour des traitements numériques comme réalisé dans le projet CLIMALEG.